Examples of grub usage (as a reminder mostly)

 $t=0$ x $87a9e30$   $(0,0)$ 

Contents: [Dobrica PavlinuÅ<sub>j</sub>iÄ's random unstructured stuff]

- Dobrica PavlinuÅ<sub>i</sub>jÄ 's random unstructured stuff (install) • Dobrica PavlinuA<sub>i</sub>iA 's random unstructured stuff [\(LVM gotchas\)](https://saturn.ffzg.hr/rot13/index.cgi?dobrica_pavlinu%C5%A1i%C4%87_s_random_unstructured_stuff#lvm_gotchas)
- Dobrica PavlinuA<sub>i</sub>iA 's random unstructured stuff [\(fallback\)](https://saturn.ffzg.hr/rot13/index.cgi?dobrica_pavlinu%C5%A1i%C4%87_s_random_unstructured_stuff#fallback)

## **install**

Sometimes, grub-install won't owerwrite MBR. If that happends, first reinstall MBR and then grub:

install-mbr /dev/sda grub-install /dev/sda

If you forget to make /boot/grub/menu.lst (as I did), you will have to do a **lot** of typing in grub console, so be sure to also run

update-grub

## **LVM gotchas**

There is also corner-case when you have lvm compiled into kernel and /boot partition on LVM. grub will be confused, and simplest solution that I found so far is to move /boot to partition. If you don't have any free space handy, you might try to move swap to LVM and  $/$ boot onto swap partition.

## **fallback**

After you have installed grub, you might want to configure fallback kernels. First configure different kernels, with fail-safe one as last one:

/boot/grub/menu.lst

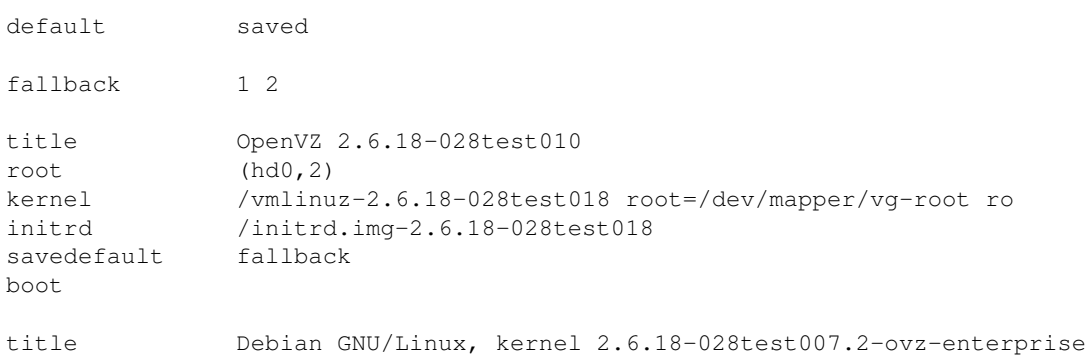

```
root (hd0,2)
kernel /vmlinuz-2.6.18-028test007.2-ovz-enterprise root=/dev/mapper/vg-root ro
initrd /initrd.img-2.6.18-028test007.2-ovz-enterprise
savedefault fallback
boot
title Debian GNU/Linux, kernel 2.6.18-3-686
root (hd0,2)
kernel /vmlinuz-2.6.18-3-686 root=/dev/mapper/vg-root ro
initrd /initrd.img-2.6.18-3-686
savedefault
boot
```
## Here is simplier alternative:

default 0 fallback 1 title Debian GNU/Linux root (hd0,0) kernel /boot/vmlinuz root=/dev/md0 reboot=warm title Debian GNU/Linux, with the old kernel root (hd0,0)

kernel /boot/vmlinuz.old root=/dev/md0 reboot=warm

Then setup reset to default kernel (0) upon successful boot. On debian, you can just add following line in /etc/rc.local:

grub-set-default 0

You might also want to run this once by hand, so that first boot is in first kernel (most recent one presumably).